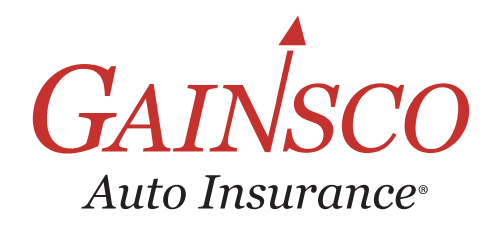

# QUICK TIPS - SERVICE POLICIES **Payments**<br>Learn more in help topics on GAINSCOconnect **D4**

### **Make a Payment** and **Manage AutoPay** from the Policy Transaction Screen

On **GAINSCOconnect.com**, click QUOTE & POLICY CENTER

Select search from the navigation menu to find the policy and open the Policy Transactions page

*MAKE A PAYMENT* Make a one time payment from custom bank account, credit card, or your premium fund account

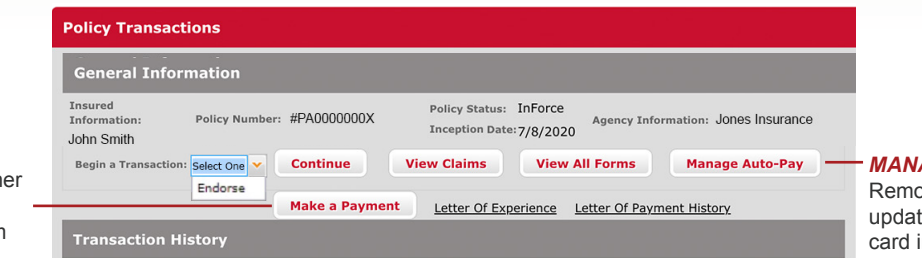

*MANAGE AUTOPAY* by or enable autopay, te bank account or credit information

### *Make a Payment*

 $\triangleright$  To make a one-time payment directly from customer to GAINSCO, select customer's checking, savings or credit card account shown, or enter a new account

#### **Payment Method**

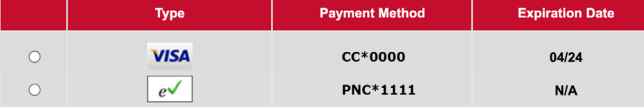

*Note: One-time payment from checking/savings account requires account holder authorization.* Select  $\bullet$  *In Person or*  $\bullet$  *over the Phone and follow the prompts.*

 $\blacktriangleright$  If the customer paid in cash or check directly to your office, choose your sweep/premium fund account as indicated by the word Agent and last 4 digits of the account number

 $e^{\sqrt{2}}$  $\circ$ Agent \*4444

Agency accounts are not visible to customers

Enter the payment information,  $\boxdot$  accept the payment, click the  $\sqrt{\frac{S_{\text{ubmit Payment}}}{S_{\text{dyment}}}}$  button and wait for authorization message

Thank you. Your payment has been authorized.

# $A$   $R$   $E$   $Y$   $O$   $U$   $D$   $R$   $I$   $V$   $E$   $N$   $?$   $^{\circledR}$

Insurance policies are underwritten by MGA Insurance Company, Inc. This information is meant as a guide. Specific information may vary. Refer to the rater, the policy, your state's Underwriting Guidelines and Fast Facts Guide for detailed information.

 $N/A$ 

### *Manage AutoPay*

Update recurring payment information

- $\triangleright$  Choose  $\frac{Enable AutoPay}{I}$  to begin making automatic payments from the customer's bank or credit card on record
- $\triangleright$  Choose  $\blacksquare$  Remove AutoPay to remove autopay from a listed bank or credit card account

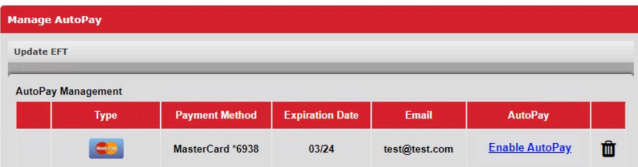

 $Choose$   $\bullet$  Enter an Account to add a new bank or credit card information not already on file & enter required information

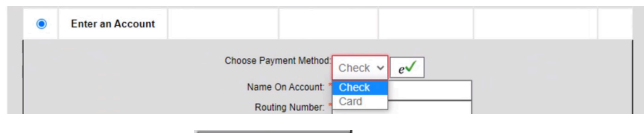

 $\triangleright$  Remember to  $\sqrt{\frac{2}{\pi}}$  Save Changes to finalize the update

### *INSIDER SCOOP*

- Payment due dates cannot be changed after a policy has been bound
- When making a one-time payment, choose  $\triangledown$  Save to Use Later to keep customer's payment information for future use
- $\triangleright$  The named insured or spouse, if a listed driver, may make changes to AutoPay
- GAINSCO requires 5 business days prior to a payment due date in order to remove AutoPay or update the payment information
- ▶ When a recurring AutoPay payment from bank account is not honored, AutoPay will be disabled

AutoPay can be re-enabled by adding a new account or enabling an existing one

## GAINSCOconnect.com

**PAS 09/01/2021**